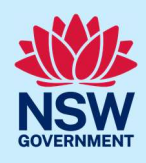

## Using the online Section 10.7 Planning Certificate service

You can apply for a Section 10.7 Planning Certificate via the NSW Planning Portal (Portal) if the site address is within a participating local government area.

To apply, you will need a NSW Planning Portal account. To register a new account, refer to our Register for the NSW Planning Portal quick reference guide or video.

# Getting started

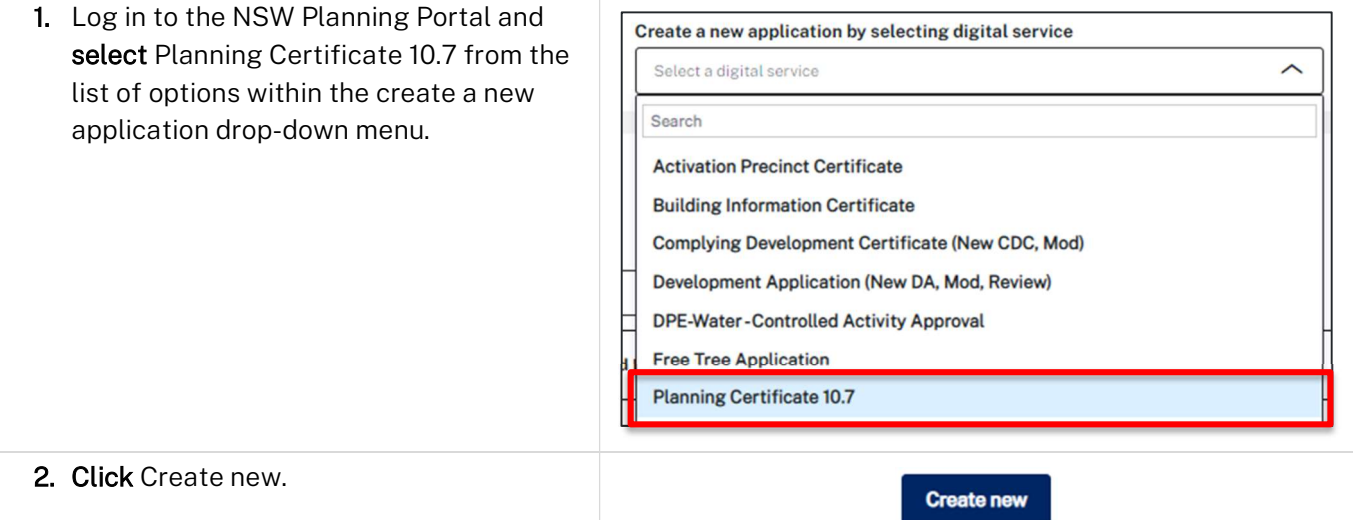

Note: When you create a new application, the system will automatically generate a unique reference number which is visible at the top of the application. This reference number will begin with PC10.7.

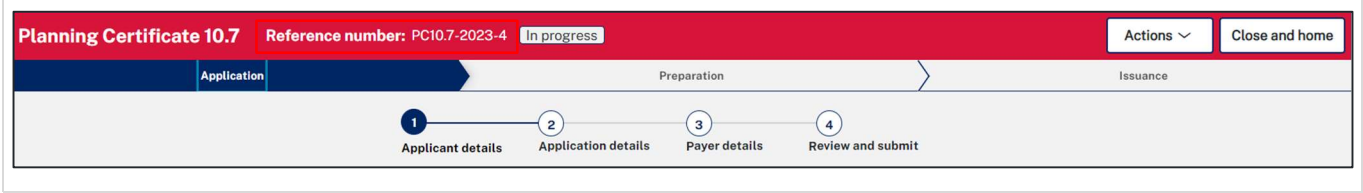

## Applicant details

Some of the fields will be pre-populated based on your registration profile, however you are able to make amendments where necessary.

Note: Throughout the form, mandatory fields are indicated with an asterisk (\*), and predictive functionality is indicated by a blue triangle on the bottom right-hand corner of the field box.

#### Section 10.7 Planning Certificate Applicant

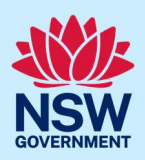

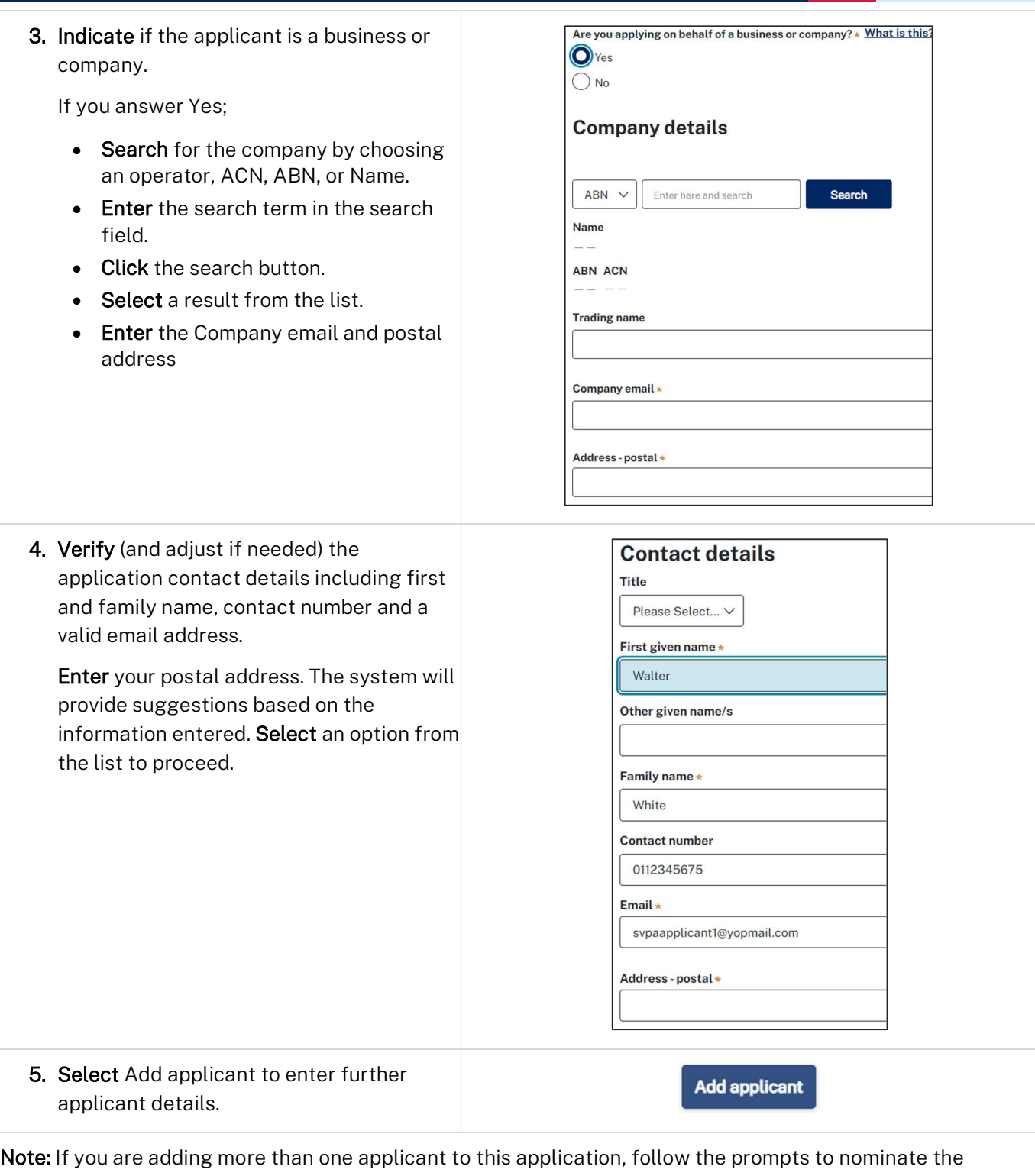

additional applicants information. 6. Click Save and continue to progress to the

Note: You can also click Cancel to exit, or Save and exit to save all the information input to date, and return to your dashboard. Save and exit will only work if all mandatory fields have been completed.

next step.

Save and continue

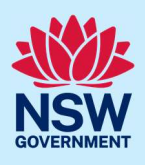

## Application details

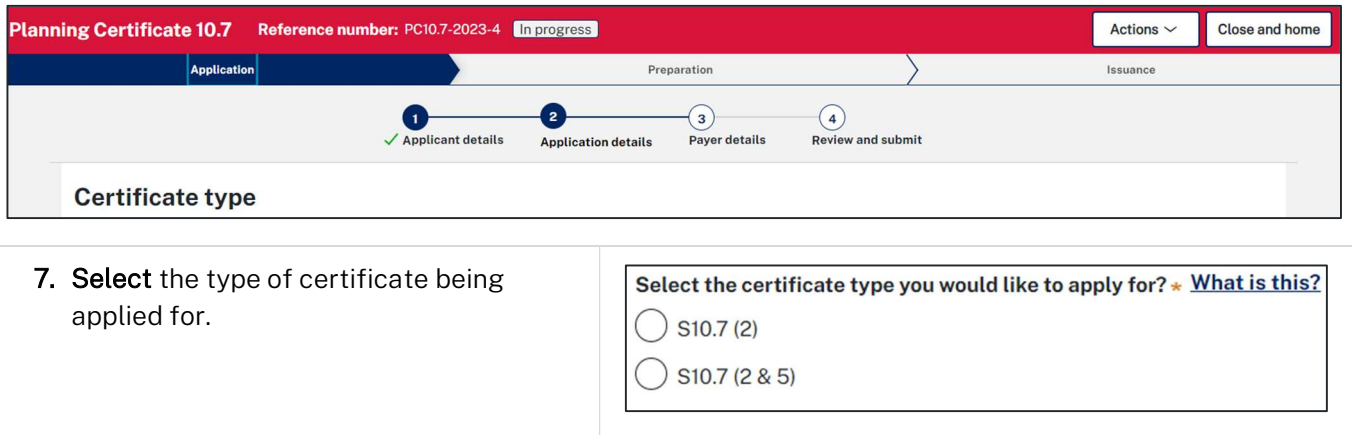

8. Enter the property details using the Address or Lot /Section number/Plan search functionality.

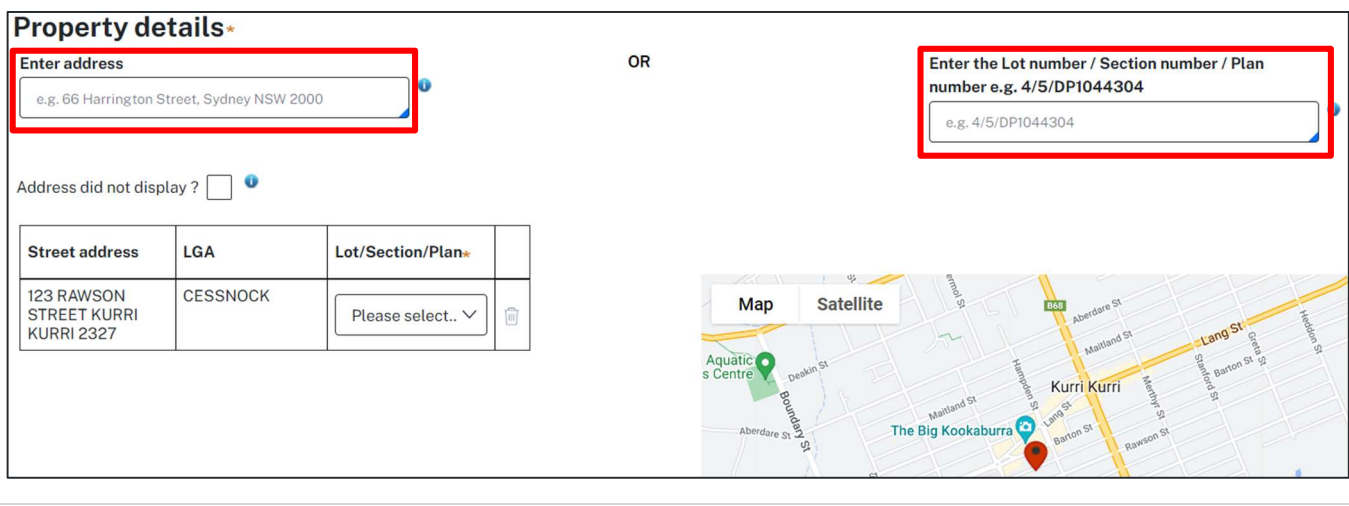

Note: If the address is registered, a map will display on the right-hand side of the screen with site information including the relevant local government area (LGA) on the left.

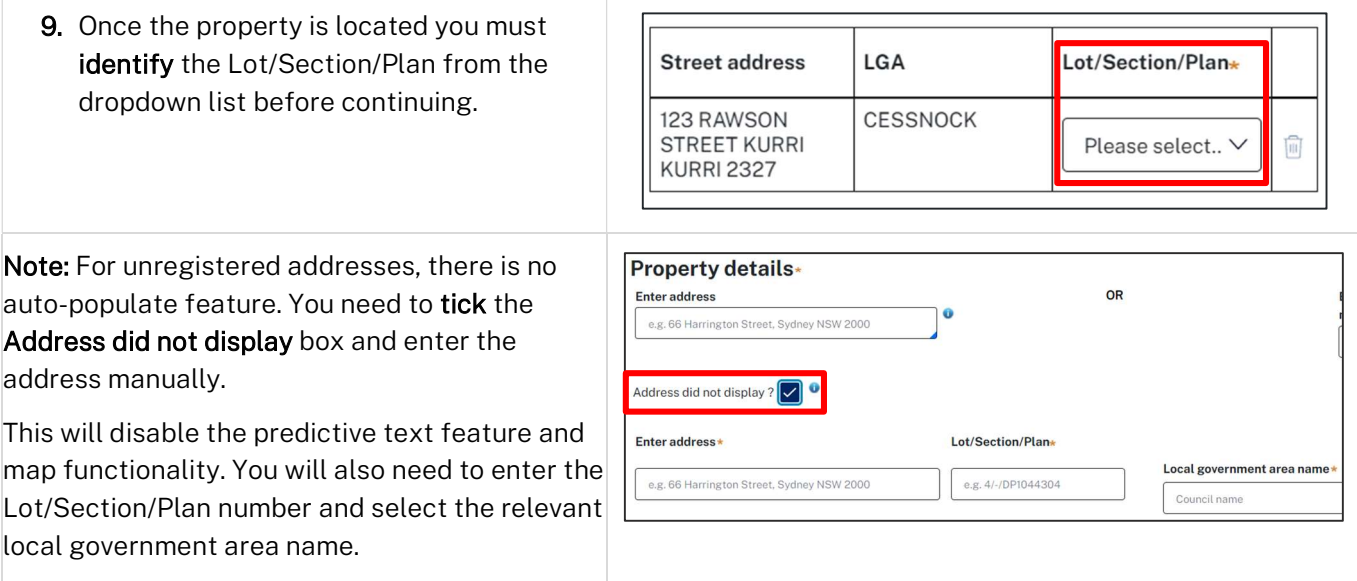

#### Section 10.7 Planning Certificate Applicant

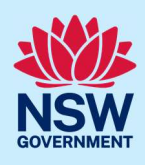

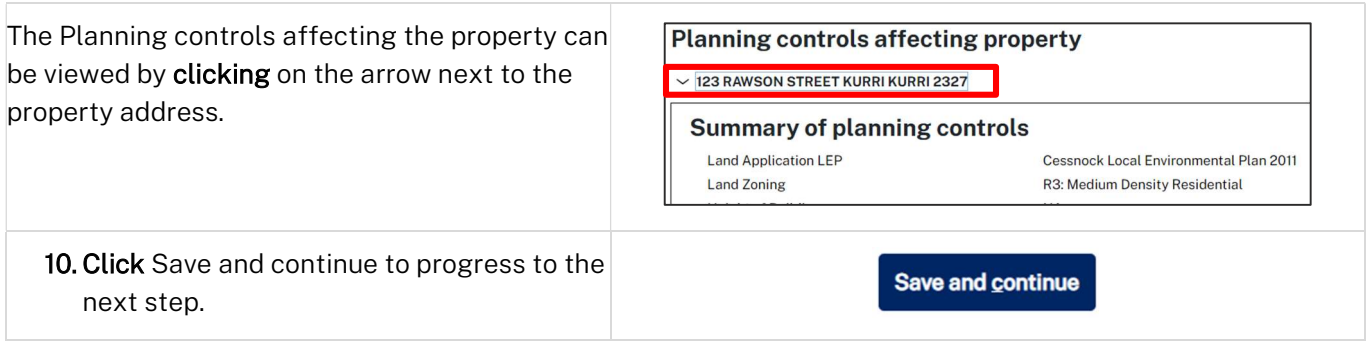

## Payer details

Schedule 4 of the Environmental Planning and Assessment Regulation 2021 and council's adopted fees and charges documents, establish how fees are calculated for this application.

Once the application is submitted to the relevant council, they will calculate the fees and will contact the nominated payer to obtain payment. Note: The application may be rejected if the fees are not paid.

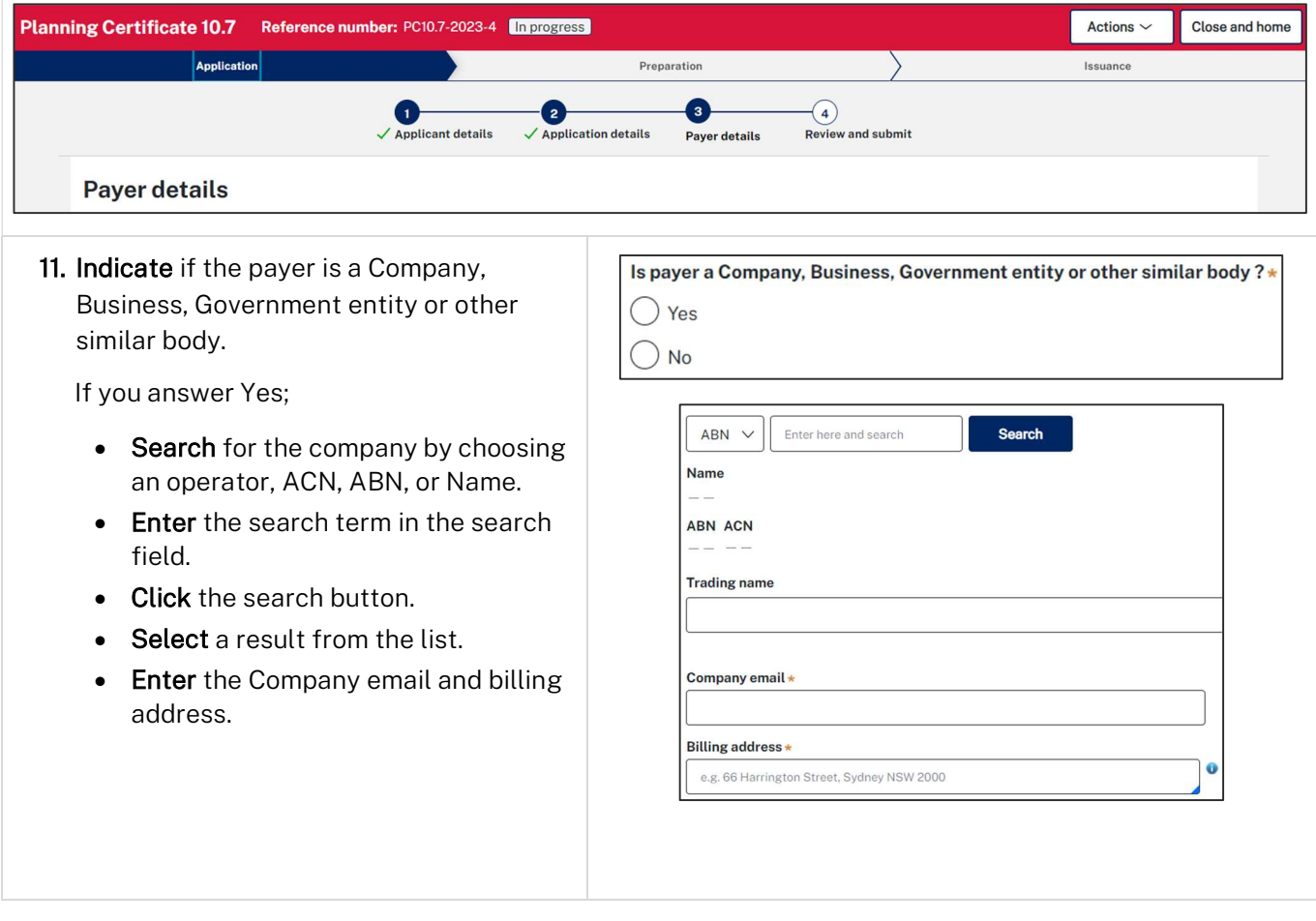

### Section 10.7 Planning Certificate Applicant

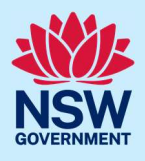

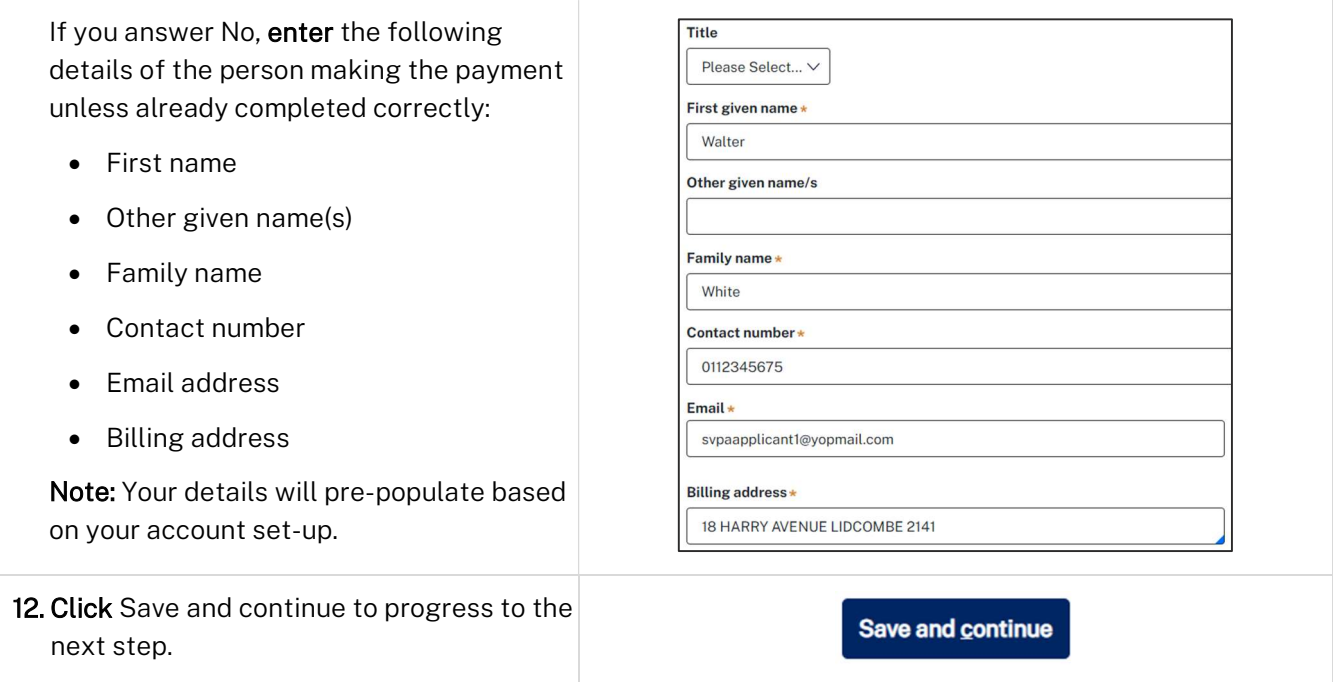

## Review and submit

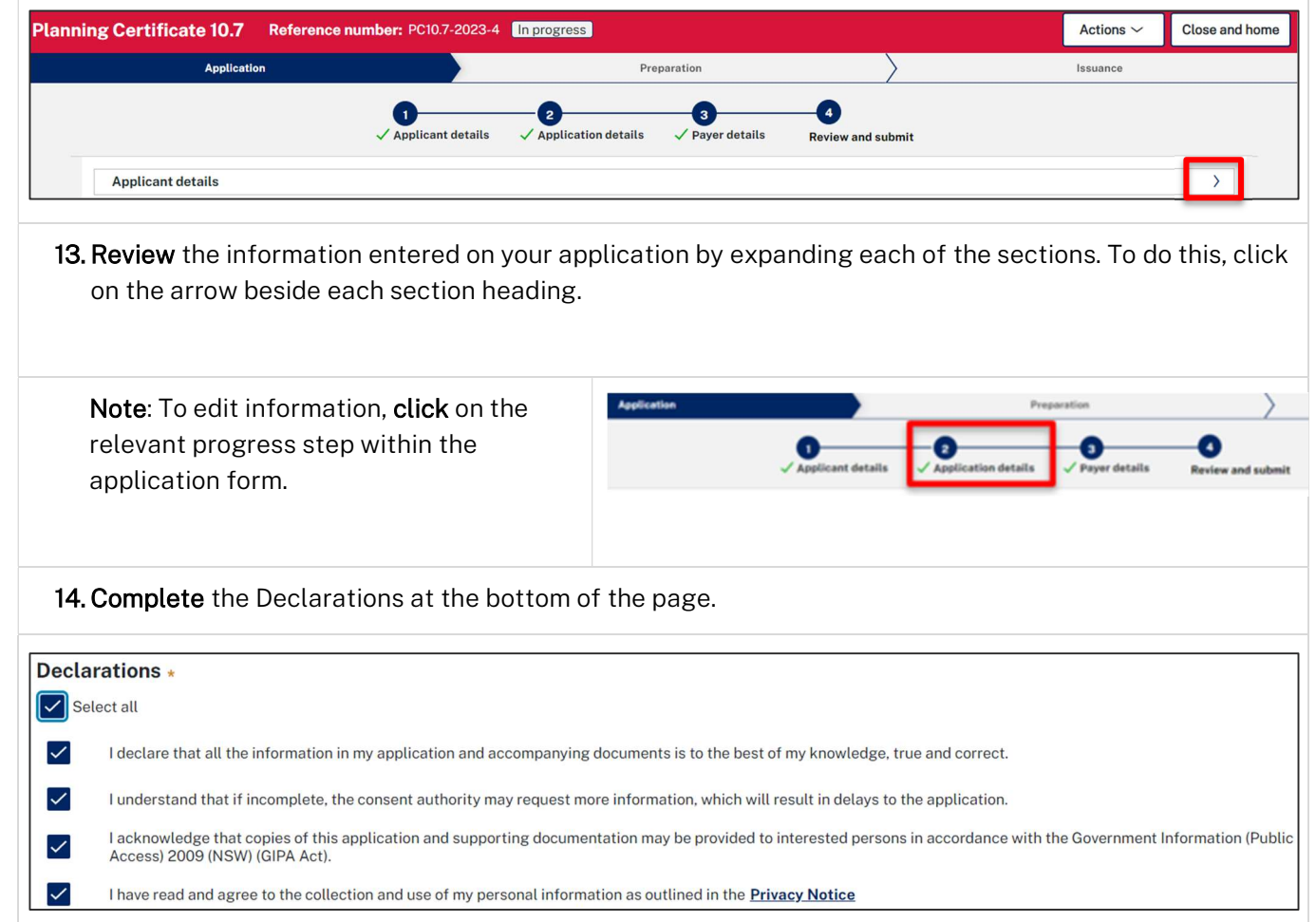

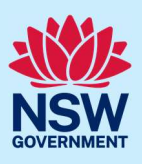

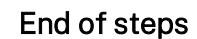

**Submit** 

#### What happens next?

15.Click Submit.

- Your application will be sent to the respective council to review.
- You will receive email notifications advising you of the progress of the application and if further action is required.

#### If you need more information

- Click the Help link at the top of the screen to access the NSW Planning Portal help pages and articles.
- Review the Frequently Asked Questions https://www.planningportal.nsw.gov.au/support/frequentlyasked-questions and / or contact ServiceNSW on 1300 305 695.